## CONTENTS

| INTRODUCTION04                  |
|---------------------------------|
| GETTING STARTED                 |
| GENERAL CONTROLS                |
| Xbox 360 Controller for Windows |
| Mouse and Keyboard              |
| Other Basic Controls            |
| ADVANCED CONTROLS               |
| COMBAT13                        |
| Combat Movement Controls14      |
| ADRENALINE HEADSHOT             |
| CONCENTRATED FIRE               |
| SITUATIONAL ADRENALINE          |
| HEALING LARA                    |
| ALL TERRAIN MOTORBIKE16         |
| FIELD CAMERA17                  |
| PDA                             |
| TREASURES                       |
| SAVING AND LOADING              |
| WARRANTY                        |
| CUSTOMER SUPPORT21              |

ゆっかい おくかいむ ないれかかい

## LARA CROFT

At the age of nine, Lara survived a plane crash in the Himalayan Mountains that led to her mother's mysterious disappearance. After miraculously surviving a ten-day solo trek to Kathmandu, she spent the rest of her childhood under the close tutelage of her archaeologist father, the late Earl of Abbingdon, Richard Croft.

At the age of eighteen, after the death of her father, Lara inherited

the Croft estates and became Countess of Abbingdon. Since then she has been credited with the discovery of numerous archaeological sites of international significance in her efforts to uncover the secrets of the ancient civilization that underlies all officially recorded history.

Lara Croft has been hailed both as an archaeological wunderkind and a glorified treasure hunter, and there are countless rumours surrounding her exploits, invariably involving the unexplained or outright unbelievable. Lady Croft herself is rarely available for comment, which further adds to the fog of mystery that surrounds her life and work. Consequently, Lara Croft continues to be the focus of wild speculation and intense debate. Idealized and vilified in equal measure, she is perhaps one of the most fascinating and enigmatic figures of our time.

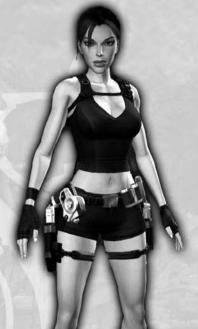

## **GETTING STARTED**

| IF                                                   | THEN                              |
|------------------------------------------------------|-----------------------------------|
| Installing Tomb Raider: Underworld for Windows XP    | Follow the instructions below     |
| Installing Tomb Raider: Underworld for Windows VISTA | Follow the instructions on page 6 |

#### INSTALLATION (USING WINDOWS XP)

To install Tomb Raider: Underworld, insert the game disc into your drive. After a few seconds, the Launch Panel will appear. If the Launch Panel does not appear when you insert the disc, double-click the My Computer icon, then double-click the DVD drive icon to display the Launch Panel. This program will guide you through the installation process via onscreen prompts.

#### OR

- 1. Click the Start button.
- 2. Choose Run.
- 3. Type d:\autorun in the box provided (where d: designates your DVD drive letter).
- 4. Click the Install button to begin the install program.
- 5. To agree to the End User License Agreement, select the relevant option.
- 6. You will now have to choose between Default Installation (for most users) or Custom Installation (for advanced users).
- 7. If prompted, select the path and directory on your hard drive where you want to install the game. The default is:

  C:\Program Files\Eidos\Tomb Raider Underworld.

  If you wish, you may change this to your preferred location.
- 8. To finish installing the game, simply follow the on-screen prompts.

Click the Readme button to view important information about Tomb Raider: Underworld.

Note: To run Tomb Raider: Underworld on you PC, you will need to have DirectX 9 installed. If you need to update your DirectX installation, right-click on your PC's DVD drive icon and choose the EXPLORE option, then open the 'dx' folder and double-click on 'dxsetup.exe'.

#### UNINSTALLING (USING WINDOWS XP)

To uninstall Tomb Raider: Underworld from your computer, select:

Start -> Settings -> Control Panel -> Add or Remove Programs -> Tomb Raider: Underworld -> Change/Remove -> When prompted, click "Yes" to remove Tomb Raider: Underworld from your computer.

# TO RUN TOMB RAIDER: UNDERWORLD (USING WINDOWS XP)

At the end of the installation, select OK from the Setup screen. To begin playing the game at a later date, insert the disc into the DVD drive. After a few seconds, the Launch Panel will appear via the AutoPlay feature. Click the Play button to start the game.

#### OR

Select Start -> Programs -> Eidos -> Tomb Raider - Underworld -> Tomb Raider - Underworld.

#### **INSTALLATION (USING WINDOWS VISTA)**

- 1. To install Tomb Raider: Underworld, insert the game disc into your DVD drive.
- 2. Choose the Install option when the Launch Panel is displayed.
- 3. When the User Access Control option appears, choose the option that reads Continue (If you are not currently logged into a Windows Vista user account with administrator rights, you will be asked to provide the username and password of such an account at this point).
- 4. To agree to the End User License Agreement, select the relevant option.
- 5. You will now have to choose between Default Installation (for most users) or Custom Installation (for advanced users).
- 6. To finish installing the game, simply follow the on-screen prompts.

#### UNINSTALLING (USING WINDOWS VISTA)

To uninstall Tomb Raider: Underworld from your computer, select:

Windows Button -> Control Panel -> Choose Uninstall Program from the section entitled Programs

When prompted, click "Yes" to remove Tomb Raider: Underworld from your computer.

# TO RUN TOMB RAIDER: UNDERWORLD (USING WINDOWS VISTA)

At the end of the installation, select OK from the Setup screen. To begin playing the game at a later date, insert the disc into the DVD-ROM drive. After a few seconds, the Launch Panel will appear via the AutoPlay feature. Click the Play button to start the game.

#### OR

Click the Windows Button. Open the Games Explorer by clicking on the option that reads 'Games' and then click on the Tomb Raider: Underworld icon to start the game. View the readme file and view related websites from within the Games Explorer menu.

#### WINDOWS VISTA - PARENTAL CONTROLS

Please note that if Windows Vista Parental Controls have been set up, Tomb Raider: Underworld can only be played when logged into a user account that meets the age restrictions that appear on the game packaging.

#### **FAMILY SETTINGS**

Family Settings in Games for Windows – LIVE complement Windows Vista® parental controls. Manage your child's access and experience with easy and flexible tools. For more information, go to www.gamesforwindows.com/live/familysettings.

06

## **GENERAL CONTROLS**

You can choose to control the game using either an Xbox 360® Controller for Windows, or a Mouse and Keyboard. The following default controls are fully configurable from the in-game menu.

## XBOX 360 CONTROLLER FOR WINDOWS

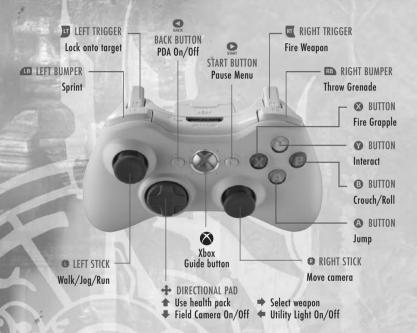

## MOUSE AND KEYBOARD

|                  | . 400                                                                             |  |
|------------------|-----------------------------------------------------------------------------------|--|
| CONTROL          | ACTION                                                                            |  |
| W, A, S, D       | Walk/Jog/Run                                                                      |  |
| or Arrow<br>Keys | Climb Up/Down/Left/Right                                                          |  |
|                  | Shimmy left/right                                                                 |  |
| Left Shift       | Sprint (while running)                                                            |  |
| Move mouse       | Rotate Camera                                                                     |  |
| Space bar        | Jump                                                                              |  |
| Left Ctrl        | Crouch (walking)/Roll (running)                                                   |  |
|                  | Drop (when climbing)                                                              |  |
| E                | Interact                                                                          |  |
|                  | - Pick up object                                                                  |  |
|                  | - Pull switch/lever                                                               |  |
|                  | - Grab onto moveable block                                                        |  |
|                  | Safety Grab/Balance (prevent Lara from falling from ledges or losing her balance) |  |
|                  | Fast Traverse (speed up Lara's movement on ledges, ladders, etc.)                 |  |
| Caps Lock        | Throw held object (where possible)/throw grenade                                  |  |

#### Other Basic Controls

| CONTROL   | ACTION                                          |
|-----------|-------------------------------------------------|
| Q         | Fire Grapple                                    |
| E         | Pull on Grapple Line (when attached)            |
| Left Ctrl | Detach grapple                                  |
| F         | Utility Light (on/off)                          |
| T         | Field Camera (on/off)<br>(Zoom in/out with H/G) |
| Home      | Use health pick-up                              |
| Escape    | Pause Menu                                      |
| TAB       | PDA Menu                                        |

#### **Swimming Controls**

| CONTROL                     | ACTION                                                  |
|-----------------------------|---------------------------------------------------------|
| W, A, S, D or<br>Arrow Keys | Swim                                                    |
| Left Shift                  | Fast Swim                                               |
| Move mouse                  | Rotate Camera                                           |
| Space bar                   | Swim Upwards                                            |
| Left Ctrl                   | Swim Downwards                                          |
| Left Ctrl (during combat)   | Causes Lara to perform quick movements to evade enemies |

Note: When Lara swims underwater without Diving Gear, she will use up air and her Breath Meter will decrease. If the meter empties completely, this will directly affect her health level; she must surface for air or risk drowning.

## **ADVANCED CONTROLS**

#### Portable Objects

Lara will find objects that she can pick up and carry in her hand or arms throughout her adventures. These can be used in a variety of different ways.

When Lara is close enough, she can pick up objects or remove portable poles (while hanging from them) by pressing E.

- Press Left Ctrl to place the object on the floor.
- Press Caps Lock to throw the object.
- Press E to melee attack using the object.

To place a portable pole in a hollow, move Lara nearby and press E.

#### Chimney Jump

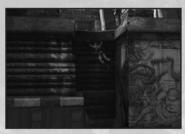

Lara can perform an athletic 'Chimney Jump' when two suitable opposing walls are close enough for her to jump from one to the other.

- Jump towards a wall by pressing the Space bar.
- When Lara connects with the wall, quickly press the Space bar and Lara will jump back off the wall.
- Press the Space bar repeatedly to bounce upwards between the walls.

Note: A single jump off a nearby wall can allow Lara to grab onto ledges or poles she wouldn't be able to reach directly.

## The Grapple

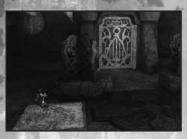

Lara has a Grapple that can be used in a number of different ways: to attach to moveable objects and drag them towards her, or to allow her to swing across gaps and climb up/down.

Once attached to a Grapple point, Lara can either pull on the point that the Grapple is attached to, or bend the Grapple Line around objects and pull on the object around which the Grapple Line is bent.

#### Basic Grapple

- Stand facing a ring and press Q to connect the Grapple Line.
- To pull the Grapple Line, press E after connecting.
- To detach and retract the Grapple Line, press Left Ctrl.

#### Grapple Rappel

The Grapple can also be used to allow Lara to climb up or down walls and cliffs. Attach the Grapple as normal, and then:

- To rappel down, move Lara off the platform she's on by walking or jumping her over the edge.
- To climb up, position Lara under the Grapple point and press the Space bar to hang from the Grapple Line.
- Hold E and move down/up as desired.

#### Grapple Wall Run

Lara can use the Grapple on a wall-mounted ring to 'Wall Run' and run along the wall itself.

- Attach the Grapple as normal, then, when Lara is suspended below the grapple point, swing her left/right.
- To jump away from the wall, press Space bar.

## COMBAT

|                                                                           | day to                                                  |
|---------------------------------------------------------------------------|---------------------------------------------------------|
| CONTROL                                                                   | ACTION                                                  |
| H or Left Mouse Button                                                    | Fire Weapon(s)                                          |
| Caps Lock                                                                 | Throw Grenade                                           |
| R                                                                         | Switch Weapon                                           |
| Hold G or Right Mouse<br>Button                                           | Lock onto target                                        |
| Move Mouse Left/Right                                                     | Switch target when locked on                            |
| Z                                                                         | Precision aim reticle on/off                            |
| Е                                                                         | Melee Attack/Use Melee<br>weapon/Dislodge small enemies |
| Hold G or Right Mouse<br>Button then Z (while<br>Adrenaline is available) | Concentrated Fire                                       |

#### Combat Movement Controls

| CONTROL                                                                               | ACTION                                                                  |
|---------------------------------------------------------------------------------------|-------------------------------------------------------------------------|
| W, A, S, D or<br>Arrow Keys + F                                                       | Multi-directional roll                                                  |
| W, A, S, D or<br>Arrow Keys + F                                                       | Somersault Forward, Back, Left, Right                                   |
| Move towards<br>enemy +<br>Space bar                                                  | Enemy Vault                                                             |
| Q when locked<br>on and close to<br>target (while<br>full adrenaline<br>is available) | Trigger Adrenaline Headshot event (see page 14 for further information) |

#### **Dual Targeting**

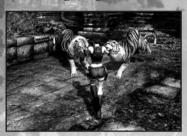

Lara is capable of targeting two enemies at the same time using certain weapons.

• When faced with two or more enemies, simply press H and Lara will automatically fire upon two enemies when it is possible for her to do so.

#### Melee

Lara can take on enemies in close quarters (melee) fighting. If holding an object, she will use it to attack the enemy:

• Press E to perform a melee attack.

#### Enemy Vault

Lara can dodge or confuse enemies by jumping over or off of those that are in close proximity:

• Move towards enemy and press Space bar to perform an enemy vault.

#### Knockdown Recovery

If Lara suffers a blow from a powerful enemy attack, she will be knocked to the ground.

 To quickly get Lara back on her feet, press the Space bar or Left Ctrl.

# ADRENALINE HEADSHOT (ONE SHOT KILL)

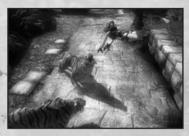

General combat will gradually increase Lara's adrenaline level. When her adrenaline gauge in the top left of the screen is completely full, she will be able to perform an Adrenaline Headshot.

- While targeting an enemy press Q when in close proximity to vault off the enemy and enter adrenaline.
- Position the targeting reticle over the enemy's head using the mouse, and then press H or Left Mouse Button to perform an Adrenaline Headshot.

Note: Lara's adrenaline gauge will gradually empty unless completely full.

#### CONCENTRATED FIRE

When Lara has any amount of adrenaline stored, she can concentrate her fire on an enemy for greater damage and impact.

- Hold G or Right Mouse Button to lock onto an enemy.
- Press Z to enter Concentrated Fire.
- Move the reticle over an enemy using the Mouse.
- Press H or Left Mouse Button to fire both weapons at the chosen target.

## SITUATIONAL ADRENALINE

Sudden, dangerous situations will automatically trigger Lara's Situational Adrenaline. While in this mode, time slows down and Lara's responses are heightened.

• When Situational Adrenaline is activated, use the standard control scheme to avoid danger.

## HEALING LARA

#### Regeneration

If Lara is badly injured, her health will regenerate to a certain extent.

#### Fully Replenishing Health

Press V to use First Aid Kits or Natural Remedies that Lara has picked up.

#### ALL-TERRAIN MOTORBIKE

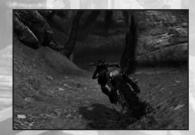

Lara will be able to make use of a powerful high-performance motorcycle that can be adapted for use across different terrain.

- Press E to mount the vehicle
- Use A, D or Arrow Keys to steer
- Press W or Left Mouse Button to accelerate
- Press S or Right Mouse Button to brake/reverse
- Press the Space bar to emergency brake (while moving)
- Press H or Left Mouse Button to fire weapon
- Press E to dismount

To perform a fast start:

- Hold the skid brake (Space bar)
- Rev the engine (W or Left Mouse Button)
- Release the brake

## FIELD ASSISTANCE

If you get stuck in any section of the game and cannot progress in the adventure, you will always have access to Field Assistance:

- Press TAB to activate Lara's PDA.
- Select Field Assistance.
- Press Space bar to hear what to focus on (hint).
- Press E to hear what to do (task).

#### FIELD CAMERA

Lara carries a Field Camera to help archive her experiences and examine her environment in closer detail.

- Press T to activate the Field Camera.
- Zoom in by pressing H or Left Mouse Button.
- Zoom out by pressing G or Right Mouse Button.
- Press T again to deactivate.

#### PDA

Activate Lara's PDA by pressing TAB.

#### Area Info

There are Treasures scattered throughout the world, and even more rare and hard to find are Relics - one per area. Area Info reports the number of Treasures and Relics you have found in the area you are currently exploring.

#### Sonar Map

Lara's PDA can be used to emit a pulse that creates a 3D image of her immediate surroundings. These images can jigsaw together to build up a more complete map of the area. The controls for navigating through the Sonar Map are displayed on the screen.

#### Weapon Selection

Equip a secondary weapon from Lara's arsenal to provide an appropriate alternative to her dual pistols.

#### Inventory

View information on the items in Lara's inventory, be they her essential equipment, weapons, or key objects she currently has in her Backpack.

#### Field Assistance

If you need help, access Field Assistance where you can get a hint or a more explicit task that will help you progress.

#### Journal

Read additional information here about everything from local history to ancient mythology to the characters and challenges you face along the way.

#### **Revisit Location**

Complete the adventure to unlock this option and allow Lara to collect any important items she might have missed on her first visit.

#### TREASURES

There are various Treasures and Relics in *Tomb Raider: Underworld* to be discovered and collected. By picking up these items you will unlock bonus content, so make sure Lara searches the game world thoroughly. You may revisit a location you have previously visited to search it for Treasures or Relics.

## SAVING AND LOADING

To save the game:

- Press Escape to activate the in-game menu.
- Select the option Save Game.
- Choose a save game slot.

To load a saved game from the Main Menu/in-game menu:

- Select the option Load Game.
- Select the save file that you wish to load.

Note: The game automatically saves your progress at the beginning of each new chapter. These saves will appear in the Load Menu alongside any saves you have made manually.

NOTES